## THERA patient support<sup>®</sup>

# 3 simple steps to e-Prescribe EGRIFTA® OF TROGARZO® (ibalizumab-uivk)

(tesamorelin for injection)

1 Identify the eligible candidate for the product(s).

2 Locate ASPN Pharmacies in your EMR or EHR system by searching

- via Zip Code (07039);
- NCPDP (3147863); or
- NPI (1538590690)

3 **Submit** e-Prescription and provide THERA patient support<sup>®</sup> program materials to patient.

Tips for processing e-Prescriptions: Include this information in your EMR/EHR Notes section:

- Complete patient information (name, DOB, phone number, address and any additional information)
- Last four digits of the patient's SSN
- For Medicaid/Medicare patients: - DX code, MD PTAN# and Tax ID#

## **Product-Specific Information**

#### **EGRIFTA®**

- 1. Indicate or attach important medical history information:
  - Whether the patient is receiving anti-retroviral therapy (ART)
  - Patient's Waist-to-hip Ratio (waist circumference + hip circumference)
  - Fasting Blood Glucose (mg/dL)
  - BMI  $(kg/m^2)$
  - Concomitant medications

### **TROGARZO®**

- 1. Indicate site of care preference for initial and subsequent dosing
- Infusion Center
- Prescribing Physician's Office
- Home Infusion
- Specify Nursing Orders: Provide skilled nursing visit to administer medication, assess patient's status and response to therapy.
- 2. Authorize inclusion of ancillary medical supplies (needles, syringes, etc., as required for administration).
- 3. Indicate patient's Drug/Food Allergies (or NKDA).
- 4. Attach complete antiretroviral list along with concomitant medication history.

For questions visit **www.therapatientsupport.com** or call 1-833-23THERA (1-833-238-4372) Mon-Fri 8:30 AM - 8 PM EST

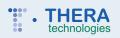

EGRIFTA and THERA patient support are registered trademarks of Theratechnologies Inc. TROGARZO is a registered trademark of TaiMed Biologics Inc., under license to Theratechnologies Inc. © 2019 Theratechnologies Inc. All rights reserved